# **MANUAL DE USO SMARTBRACELET X126 – AK-P3**

## **1. VISTA GENERAL:**

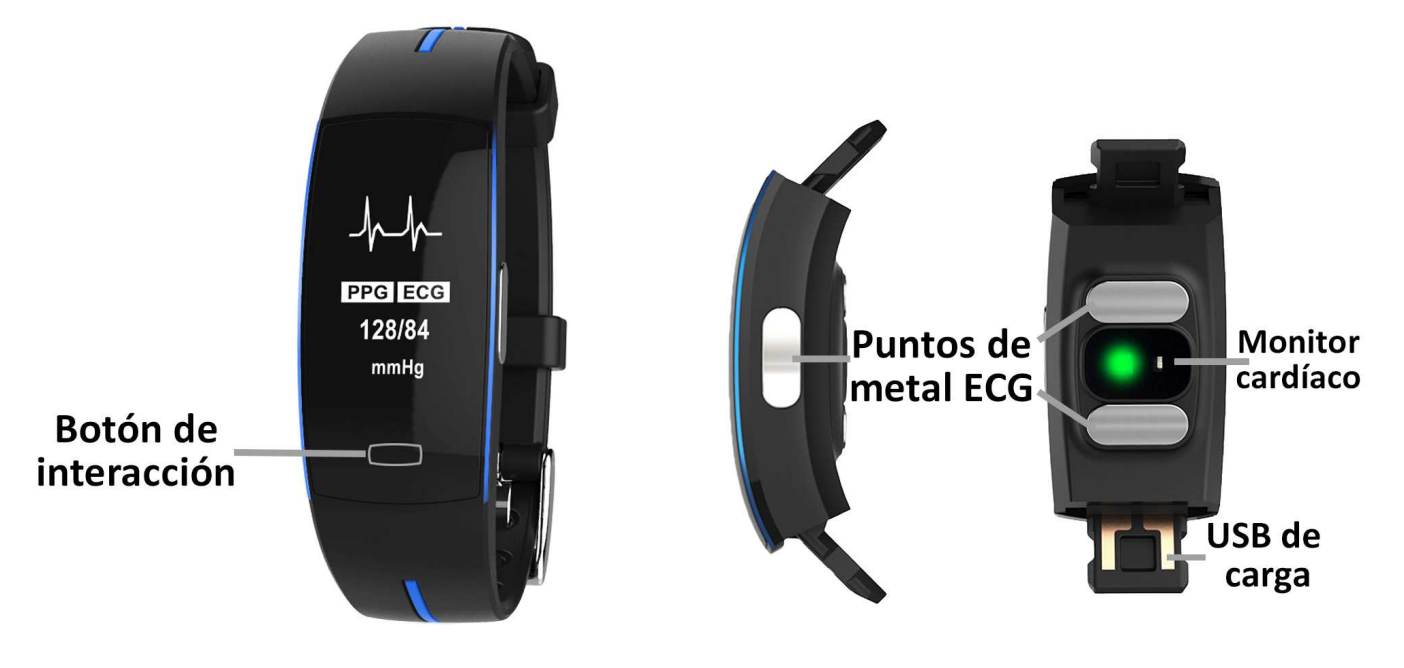

#### **2. ANTES DEL PRIMER USO:**

- Las funciones podrían cambiar en base a futuras actualizaciones de software.
- Cargue la batería durante al menos dos horas antes del primer uso.
- **Encender el dispositivo:** presione durante unos segundos el botón de interacción.
- **Encender / apagar la pantalla:** haga una pulsación corta al botón de interacción.
- **Desplazarse por los menús:** haga una pulsación corta al botón de interacción.

Para cargar el brazalete retire la correa inferior y quedará al descubierto un conector USB. Conéctelo a un puerto USB o adaptador de carga.

## **3. DESCARGA Y CONEXIÓN DEL SOFTWARE DE SINCRONIZACIÓN CON SMARTPHONE:**

1. Busque en App Store o Google Play la aplicación gratuita "MeCare" y descárguela. En dispositivos Android, al buscar la aplicación en Google Play, aparecerán dos aplicaciones con el mismo nombre. Para un correcto funcionamiento de las funciones del teléfono deberá descargar la primera que aparece.

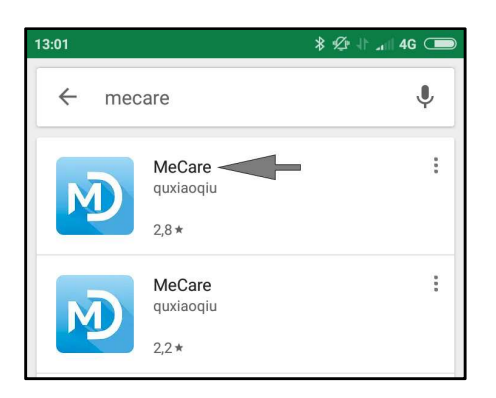

- 2. Encienda el Bluetooth en el teléfono.
- 3. Abra la aplicación, busque su brazalete en "Ya conectado dispositivo"y selecciónelo. Para saber el nombre de su brazalete, realice varias pulsaciones cortas en el botón de interaccion del brazalete hasta llegar a la interfaz de apagado. En la parte inferior de la pantalla aparecerán unos números y letras, que será el código que tendrá que buscar en su telefono.
- 4. Su brazalete ya estaría sincronizado con el smartphone.

## **4. FUNCIONES:**

- **Podómetro:** mueva sus brazos regularmente mientras camina, y el podómetro contará los pasos.
- **Distancia recorrida:** el brazalete le mostrará la distancia recorrida en kilometros basándose en el número de pasos dados.
- **Calorías quemadas.**
- **Monitor cardíaco:** en esta pantalla, el brazalete medirá sus pulsaciones por minuto y mostrará los valores medidos en pantalla.
- **Presión sanguínea:** el brazalete medirá su presión sanguínea y mostrará los valores medidos en pantalla.
- **Modo deporte:** podra realizar sesiones de deporte en los que el brazalete mostrará el tiempo que ha realizado ejercicio, la distancia que ha recorrido en ese tiempo y las calorías quemadas además de las pulsaciones medidas en tiempo real.

Desde la aplicación se podrá acceder a las funciones:

- **Pasos:** podrá ver los valores medidos de número de pasos dados, las calorías quemadas y la distancia recorrida (en kilómetros) por día.
- **Monitor del sueño:** el brazalete monitoreará su sueño y mostrará los datos medidos de sueño ligero, sueño profundo, total de horas dormidas y veces que se ha despertado organizado por días.
- **Ritmo cardiaco:** mostrará los valores medidos de pulsaciones y la hora a la que se midieron. Además se creará un gráfico con dichos valores. Podrá acceder a los datos guardados y gráficos de días previos.
- **Presión arterial:** mostrará los valores medidos de presión sanguínea y la hora a la que se midieron. Además se creará un gráfico con dichos valores. Podrá acceder a los datos guardados y gráficos de días previos.
- **Deteccion de ritmo cardiaco:** La aplicación medira la presión arterial, las pulsaciones y creará un electrocardiograma. Para una mejor medición deberá colocar la mano en la que no lleva el brazalete de la siguiente manera, de forma que el dedo corazón toque el punto de metal ECG lateral.

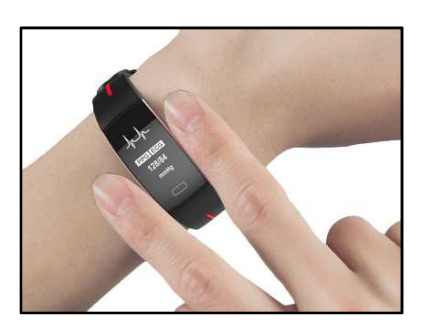

- **Pestaña "Correr":** en esta pestaña podrá activar el modo deporte del brazalete y guardar las sesiones que haya realizado.
- **Aviso de llamadas, SMS y aplicaciones:** el brazalete le avisará cuando le esté llegando una llamada, un mensaje o una notificación de alguna aplicación a su teléfono. Podrá elegir las aplicaciones de las cuales quiere recibir las notificaciones.
- Además, podrá configurar otras opciones como la información personal (sexo, altura, peso, etc.), el objetivo de ejercicio, objetivo de sueño y la función antipérdida.

### **5. CONFIGURACIÓN DE LAS NOTIFICACIONES:**

iOS: Una vez sincronizados el smartphone y el brazalete, si accede a la aplicación comenzará la sincronización de información. Una vez haya finalizado la sincronización se desbloquearan automáticamente las diversas opciones de notificaciones.

Android: En dispositivos Android deberá permitir el acceso a las notificaciones para poder recibirlas en el brazalete. Para ello entre en los ajustes del teléfono y busque un apartado en el que pueda configurar las notificaciones. Una vez ahí le aparecerá un gestor de notificaciones con las aplicaciones existentes en el teléfono. Busque la aplicación "MeCare" y active el interruptor de la opción "Permitir notificaciones".

#### **6. SOLUCIÓN DE PROBLEMAS COMUNES:**

-Incapaz de encender: puede que la batería esté demasiado baja, pruebe a cargarlo.

-Apagado automático: la batería está agotándose; póngalo a cargar.

-Tiempo de uso demasiado corto: la batería no está correctamente cargada.

#### **7. AVISOS**

-Use los accesorios del brazalete y los de su Smartphone.

-Reconecte el Bluetooth si se desconecta ocasionalmente.